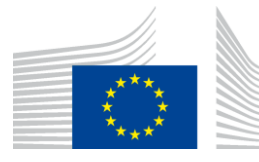

### EUROPEAN COMMISSION

DIGIT Connecting Europe Facility

# **Domibus**

# **Interface Control Document**

# **Default JMS Plugin**

Version [1.25]

Status [Final]

© European Union, 2018

Reuse of this document is authorised provided the source is acknowledged. The Commission's reuse policy is implemented by Commission Decision 2011/833/EU of 12 December 2011 on the reuse of Commission documents.

Date: 26/09/2018

### Document Approver(s):

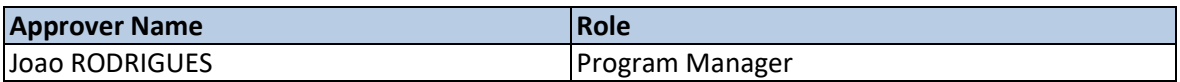

Document Reviewers:

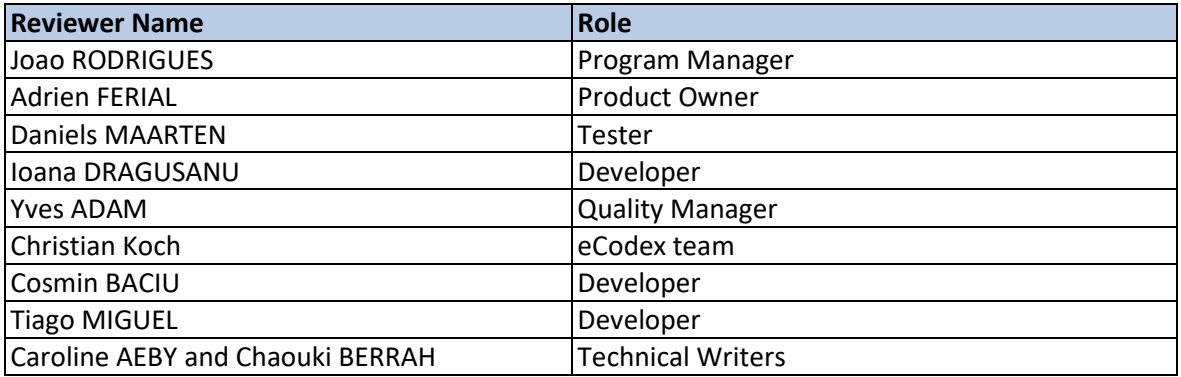

Summary of Changes:

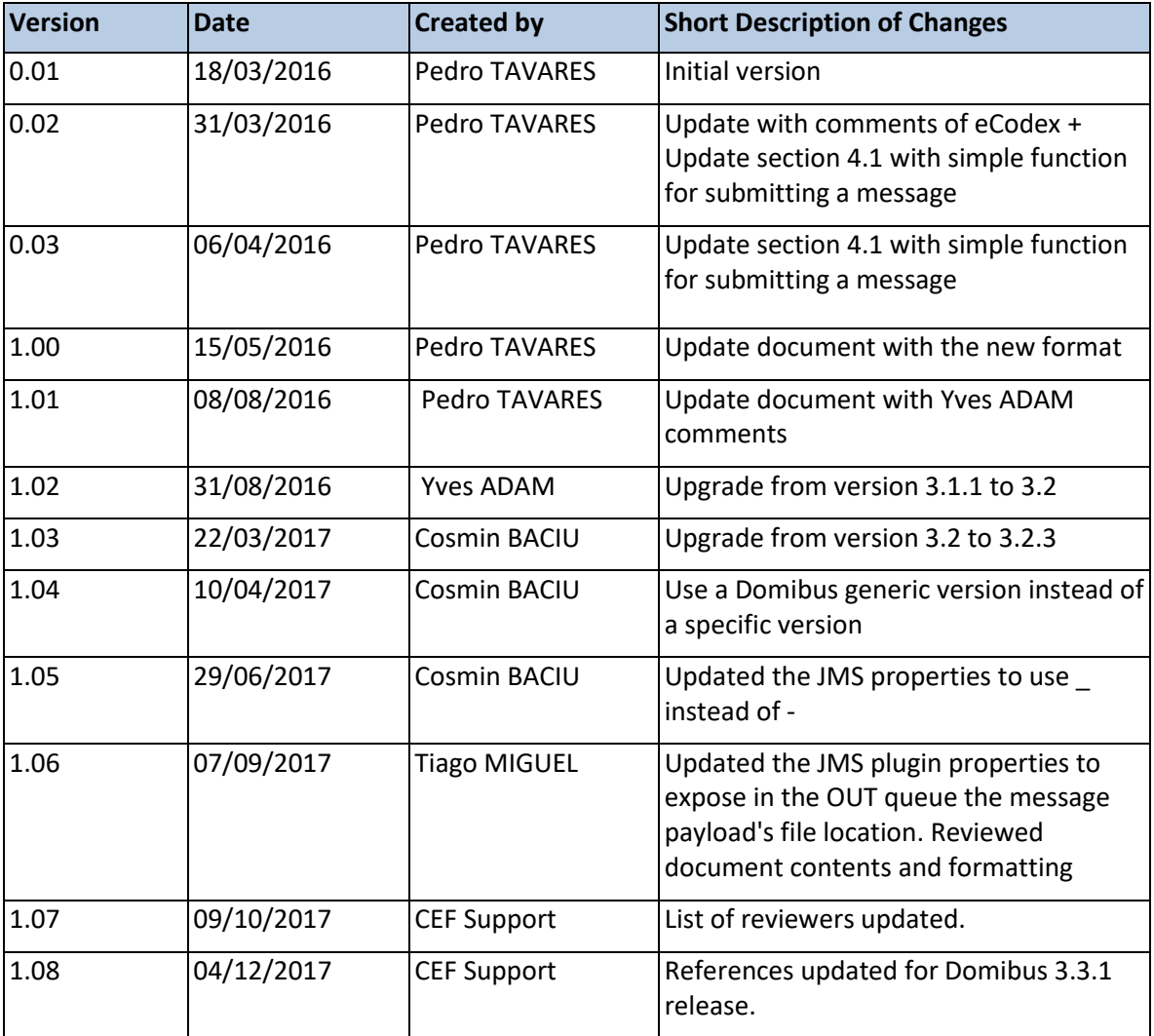

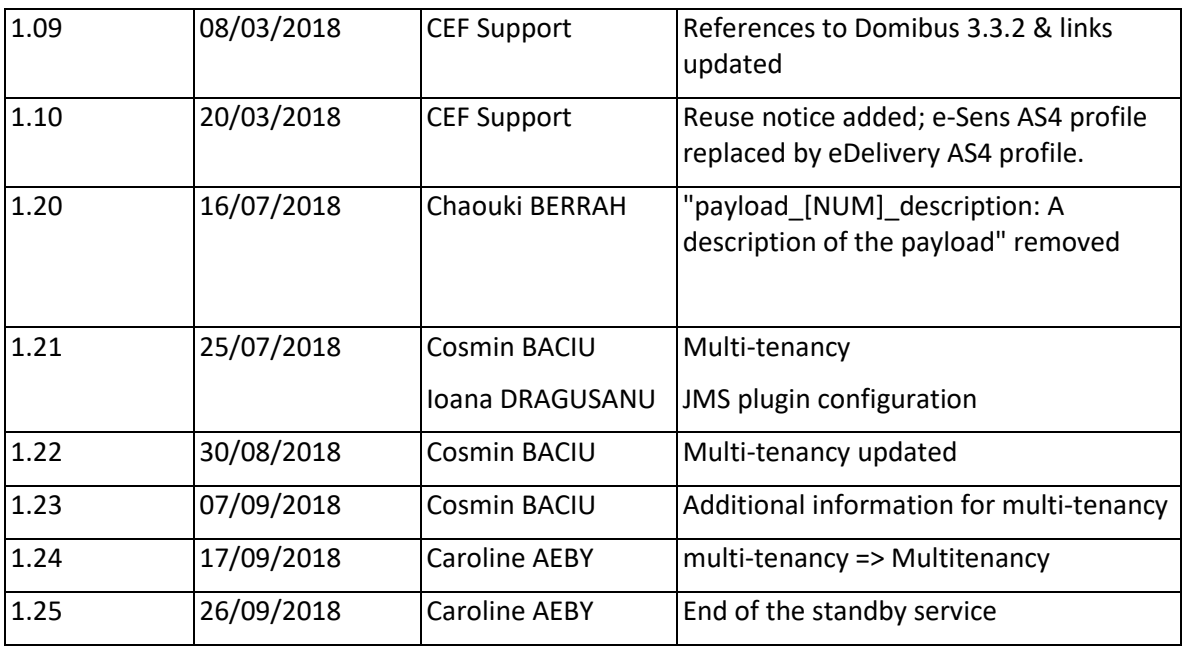

# **Table of Contents**

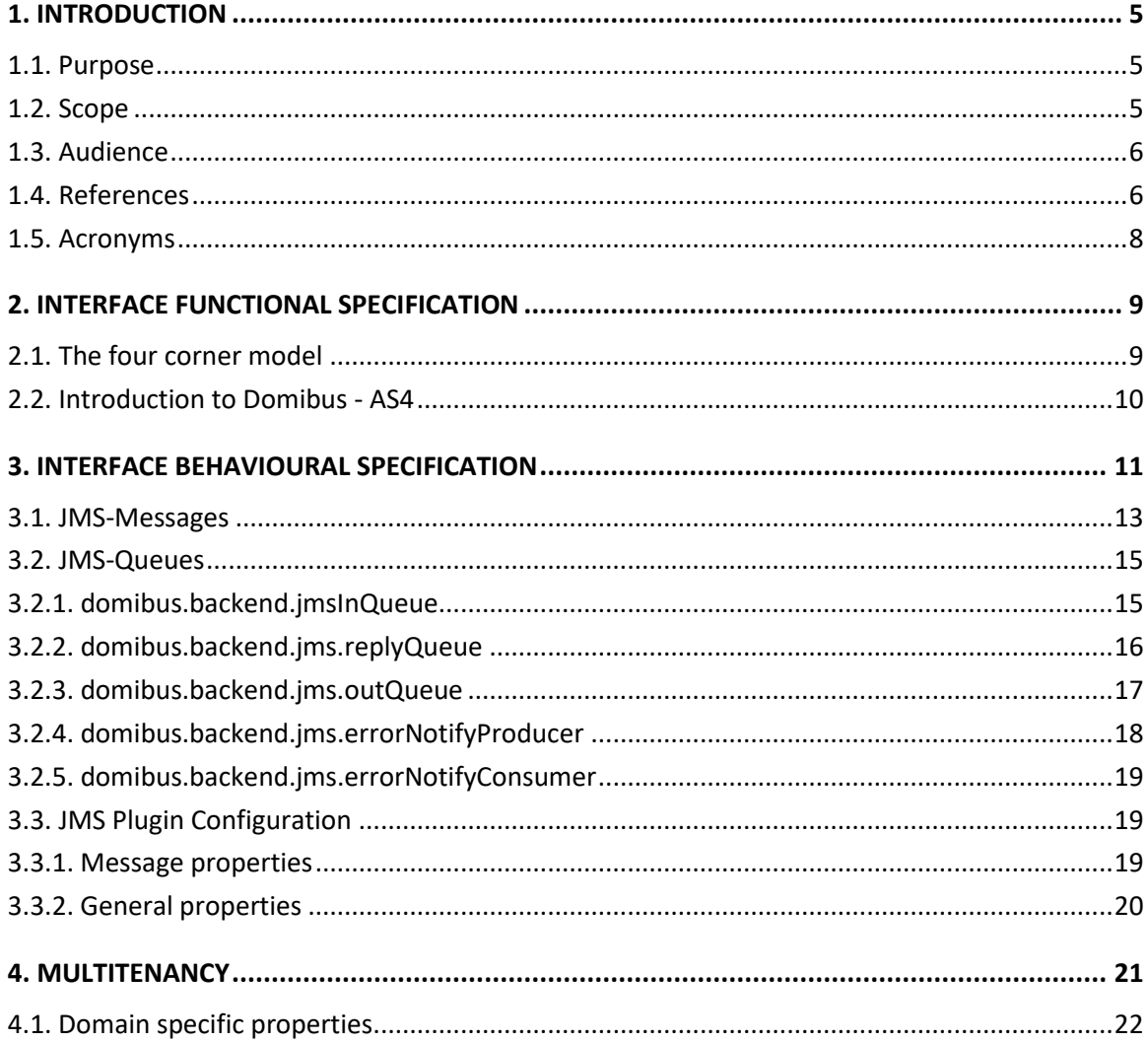

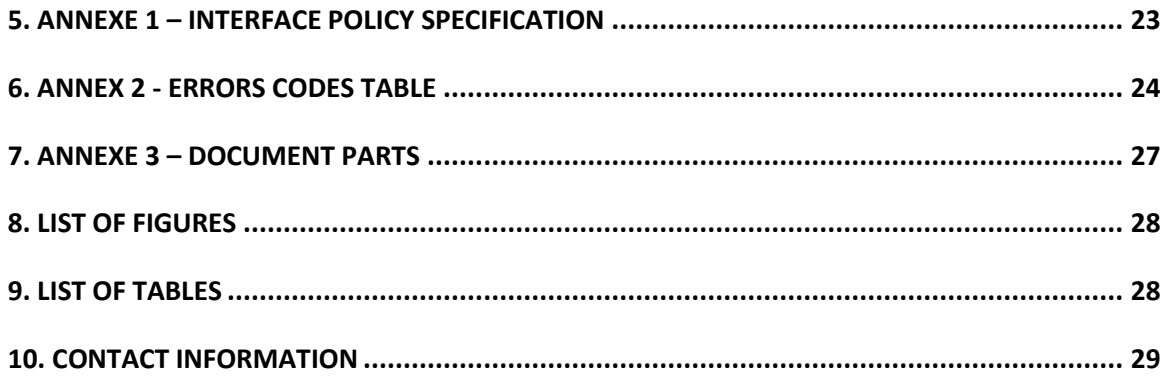

# **1. INTRODUCTION**

### **1.1. Purpose**

The purpose of this document is to outline the JMS Data Format Exchange to be used as part of the default JMS backend integration solution for the Domibus Access Point<sup>1</sup>.

According to CEF eDelivery, an Access Point is an implementation of the OpenPEPPOL AS2 Profile or the eDelivery AS4 Profile. The data exchange protocols of CEF eDelivery are profiles, meaning that several options of the original technical specifications were narrowed down in order to increase consistency, interoperability and to simplify deployment. The profile of AS2 was developed by OpenPEPPOL<sup>2</sup>, and the profile of AS4 was developed by e-SENS<sup>3</sup> in collaboration with several service providers while being implemented in the e-Justice domain by e-CODEX. An Access Point exposes two interfaces:

- An interface to connect the Backend system with the Access Point. Typically, this interface is customisable as communication between Access Points and Backend systems may use any messaging or transport protocol.
- A standard messaging interface between Access Points, this interface is configurable according to the options of the profiles supported by CEF eDelivery. It is important to note that CEF eDelivery standardises the communication only between the Access Points.

This document will univocally define the JMS plugin that acts as an interface to the Access Point (Corner Two and Corner Three in the four corner topology that will be explained later in this document) component of the CEF eDelivery building block.

There is 1 interface described in this document:

| <b>Interface</b>               | <b>Description</b> | <b>Version</b> |
|--------------------------------|--------------------|----------------|
| <b>JMS</b> backend integration | The JMS plugin     | 3.x.y          |

**Table 1 - Interface described**

### <span id="page-4-0"></span>**1.2. Scope**

This document covers the service interface of the Access Point from the perspective of the JMS backend integration. It includes information regarding the description of the JMS-Queues, information model and the types of messages for the services provided. This specification addresses no more than the service interface of the Access Point. All other aspects of its implementation are not covered by this document (i.e. the service consumer). The ICD specification provides both the provider (i.e. the implementer) of the services and their consumers with a complete specification of the following aspects:

1

<sup>1</sup> <https://ec.europa.eu/cefdigital/wiki/display/CEFDIGITAL/Domibus>

<sup>2</sup> <http://www.peppol.eu/>

<sup>3</sup> <http://www.esens.eu/>

- Interface Functional Specification, this specifies the set of services and the operations provided by each service;
- Interface Behavioural Specification, this specifies the expected sequence of steps to be respected when calling a service or a set of services;
- Interface Message standards, this specifies the syntax and semantics of the data and metadata;
- Interface Policy Specification, this specifies constraints and policies regarding the operation of the service.

### **1.3. Audience**

This document is intended to the Directorate Generals and Services of the European Commission, Member States (MS) and also companies of the private sector wanting to set up a connection between their backend systems and the Access Point.

In particular:

- Architects will find it useful for determining how to best exploit the Access Point to create a fullyfledged solution and as a starting point for connecting a Back-Office system to the Access Point.
- Analysts will find it useful to understand the Access Point that will enable them to have a holistic and detailed view of the operations and data involved in the use cases.
- Developers will find it essential as a basis of their development concerning the Access Point plugin services.
- Testers can use this document in order to test the interface by following the use cases described.

### **1.4. References**

The table below provides the reader with the list of reference documents.

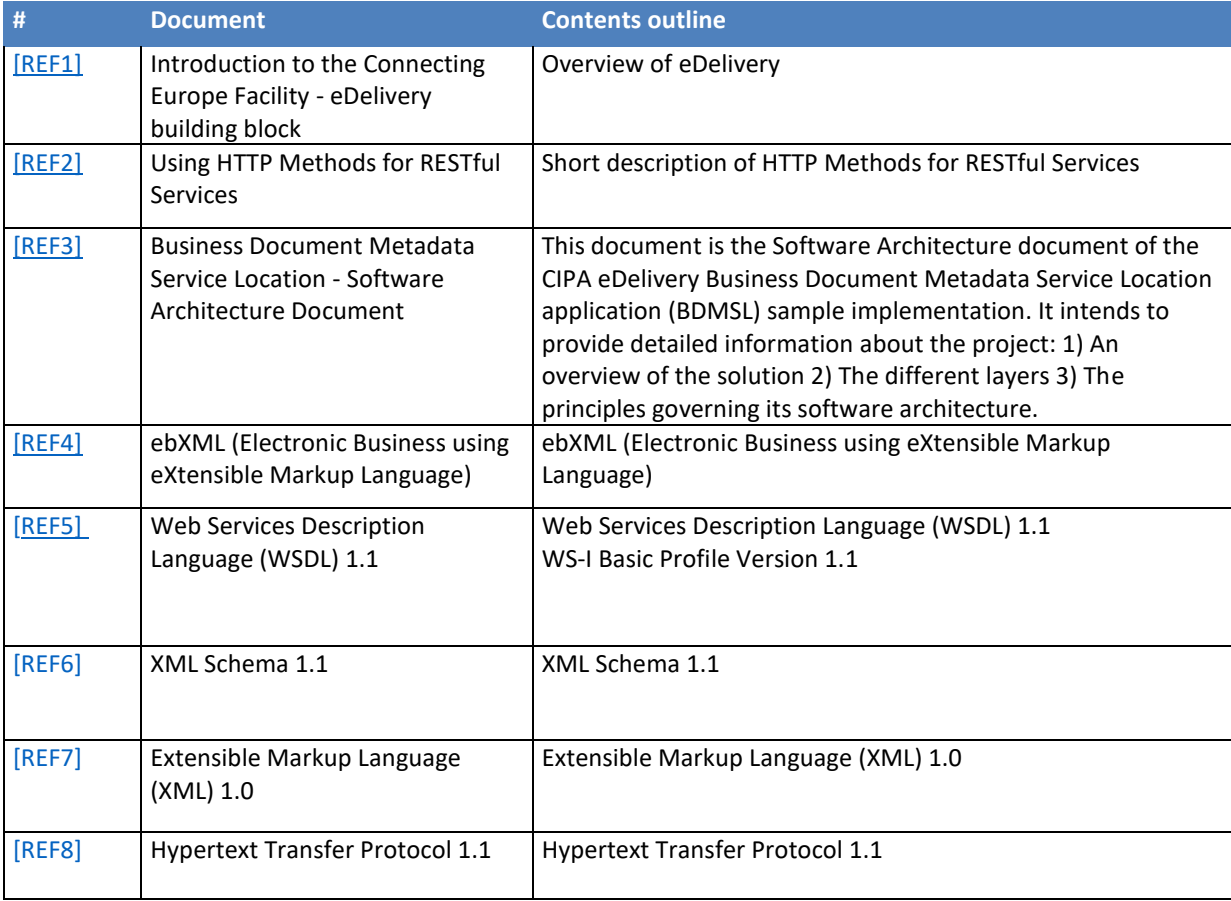

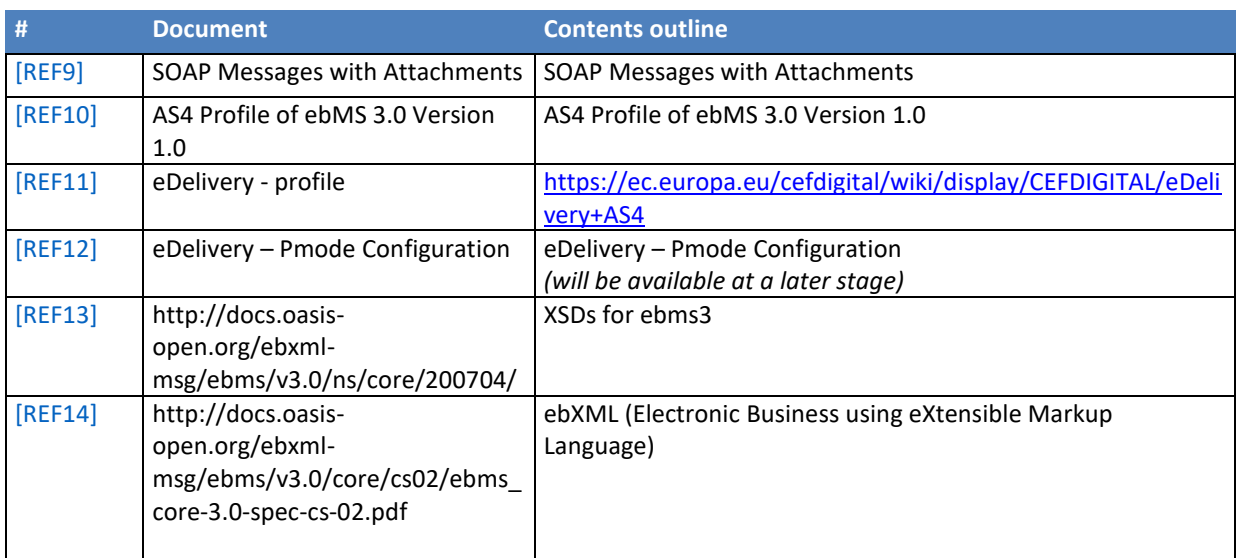

## **1.5. Acronyms**

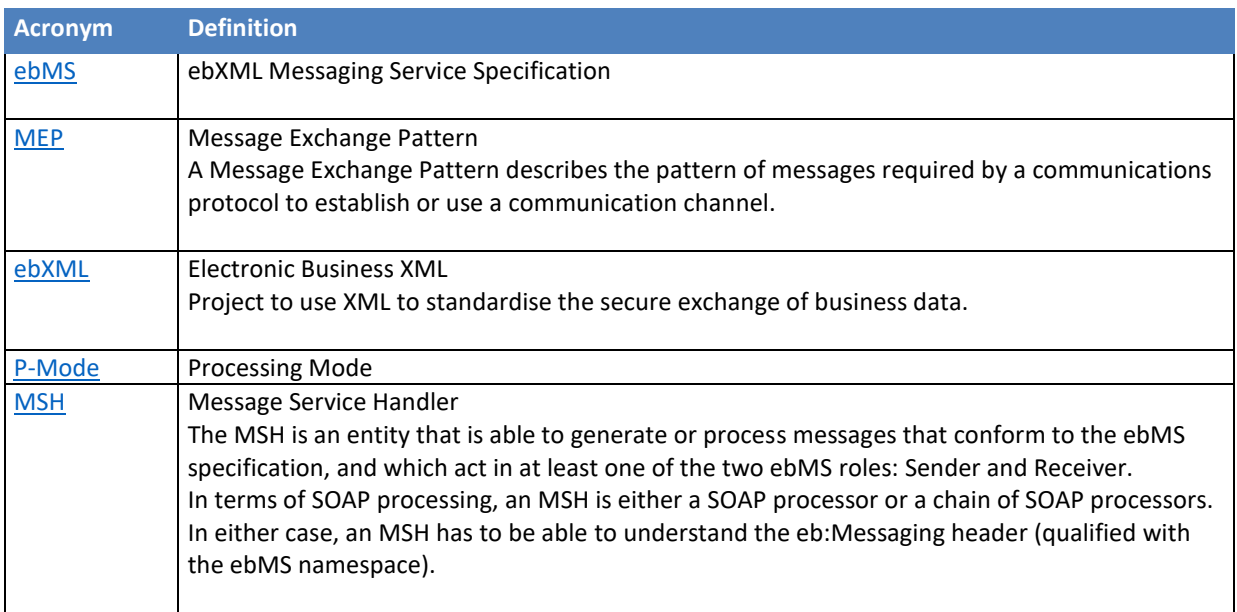

# **2. INTERFACE FUNCTIONAL SPECIFICATION**

### <span id="page-8-0"></span>**2.1. The four corner model**

In order to understand the Use Cases that will be described below it is important to explain the topology; i.e. the four – corner model.

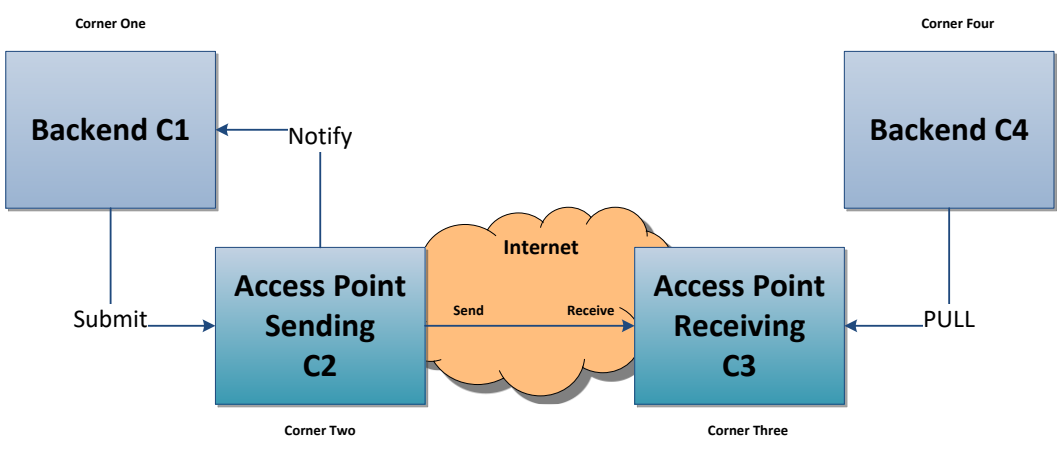

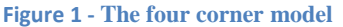

<span id="page-8-1"></span>In this model we have the following elements:

- Corner One (C1): Backend C1 is the system that will use the sending AP (Access Point)
- Corner Two (C2): Sending Access Point C2
- Corner Three (C3): Receiving Access Point C3
- Corner Four (C4): Backend C4 is the system that will use the receiving AP (Access Point)

The JMS backend is described in this document. JMS (Java Message Service) is an API that provides the facility to create, send and read messages. It provides loosely coupled, reliable and asynchronous communication. JMS is also known as the standard for Java asynchronous messaging service. Messaging is a technique to enabling inter-application communications.

There are two types of messaging domains in JMS.

- Point-to-Point Messaging Domain
- Publisher/Subscriber Messaging Domain

The present JMS backend integration uses **[Publisher/Subscriber Messaging pattern](https://en.wikipedia.org/wiki/Publish%E2%80%93subscribe_pattern)** where senders of messages, called publishers, do not plan the messages to be sent directly to specific receivers (called subscribers) but, instead, characterize published messages into classes without knowledge of which subscribers will be. Similarly, subscribers express interest in one or more classes and only receive the messages that are of their interest, without knowledge of which publishers are sending those messages. The intent of interest is done by means of a subscription.

### **2.2. Introduction to Domibus - AS4**

Using as reference CEF DIGITAL<sup>4</sup>, Domibus is the Open Source project of the [AS4 Access Point](http://www.e-codex.eu/about-the-project/technical-solution/domibus-software.html) maintained by the European Commission. Third-party software vendors offer alternative implementations of the eDelivery AS4 Profile (commercial or open-source). Each software vendor also provides different added-value services from integration to the support of day-to-day operations. For safeguarding interoperability, CEF eDelivery encourages implementers to consult the list of software products that have passed the conformance tests by the European Commission of the eDelivery AS4 profile<sup>5</sup>.

The sample software, Domibus, may be used to test other implementations of the AS4 profile or as a working solution in a production environment. The users of the sample implementation remain fully responsible for its integration with backend systems, deployment and operation. The support and maintenance of the sample implementation, as well as any other auxiliary services, are provided by the European Commission according to the terms defined in the CEF eDelivery Access Point Component Offering Description.

It is also important to comment on the PMode. A processing mode – or PMode – is a collection of parameters that determine how user messages are exchanged between a pair of Access Points with respect to Quality of Service, Transmission Mode and Error Handling. A PMode maps the recipient Access Point from the partyId, which represents the backend offices associated to this Access Point.

-

<sup>4</sup> <https://ec.europa.eu/cefdigital/wiki/display/CEFDIGITAL/Domibus>

<sup>5</sup> [https://ec.europa.eu/cefdigital/wiki/display/CEFDIGITAL/e-SENS+AS4+conformant+solutions#e-](https://ec.europa.eu/cefdigital/wiki/display/CEFDIGITAL/e-SENS+AS4+conformant+solutions#e-SENSAS4conformantsolutions-otherAS4)[SENSAS4conformantsolutions-otherAS4](https://ec.europa.eu/cefdigital/wiki/display/CEFDIGITAL/e-SENS+AS4+conformant+solutions#e-SENSAS4conformantsolutions-otherAS4)

# **3. INTERFACE BEHAVIOURAL SPECIFICATION**

A JMS queue is a staging area that contains messages that have been sent and are waiting to be read. Contrary to what the name queue suggests, messages don't have to be received in the order in which they were sent. A JMS queue only guarantees that each message is processed only once.

Domibus queues are classified in 3 types:

- *Internal queues*: are accessed only by the core of the system
- *Notification queues*: are populated by the core of the system in order to be retrieved by the plugins deployed on the local access points
- *Backend queues*: are accessed by the backend themselves to either insert into or retrieve message from it.

**Role of the plugins**: plugins are the intermediate components that will allow incoming messages from corner 1 to enter corner 2 and outgoing messages to exit corner 3 to reach corner 4. These plugin must be compliant to Domibus specifications, and are specific to the backend implementation.

The following will introduce the queues chronologically, i.e. following the flow of message processed from corner 1 to corner 4.

The processing of a message, in short is processed as follows:

- 1. Corner 1 sends a message to an (input) plugin of corner 2.
- 2. The (input) plugin calls a set of API's exposed by the core to store the message into the database, generates a unique message ID and put that ID the internal dispatch queue referring to it.
- 3. The core of corner 2 discovers the message ID in the internal dispatch queue and the dispatcher sends it to the appropriate access point (corner 3).
- 4. The core of corner 3 stores it into the database, and creates a message into the internal notification queue referring to it
- 5. The notification listener of corner 3 discovers the message ID in the internal notification queue and makes it available into the notification dedicated queue of the appropriate (output) plugin of corner 3.
- 6. The (output) plug-in discovers the message ID into its dedicated queue and retrieves the message from the database
	- JMS (output) plugins will put it into the outQueue onto which its back-end (corner 4) is listening to.
	- Web service (output) plugin (Future implementation) will be send it directly to its back-end (retry will be done later in case of temporary unavailability of corner 4).

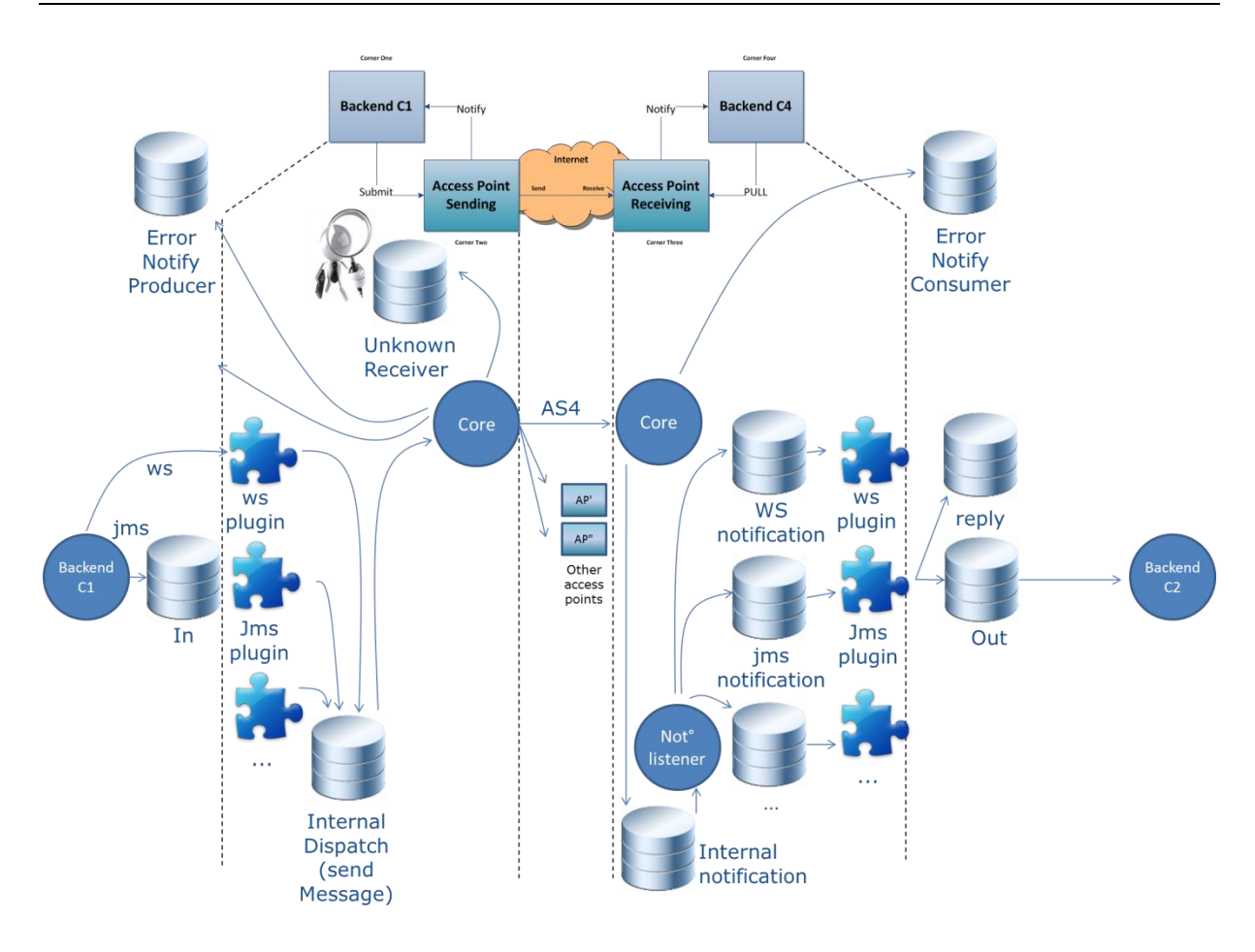

#### **Figure 2 – Messages processing**

<span id="page-11-0"></span>The following section specifies the data format to be used to enable the following functions via JMS:

- Submit a message to the Access Point
- Push pending messages to a queue for retrieval

It uses the JMS MapMessage type in order to implement the request and response data formats for each of the functions mentioned above. The Meta data in each case will be set in the JMS message properties using name/value pairs and these will be outlined in each case.

### **3.1. JMS-Messages**

Before going into the detail of the JMS queues it is important to describe the meaning of each tag included in the message that will be sent. It is Important to note that most values (parties, services, actions, etc…) are specified by the use case and multilateral agreements and thus not to be chosen by the caller when the message is submitted. They are underlined in the table below.

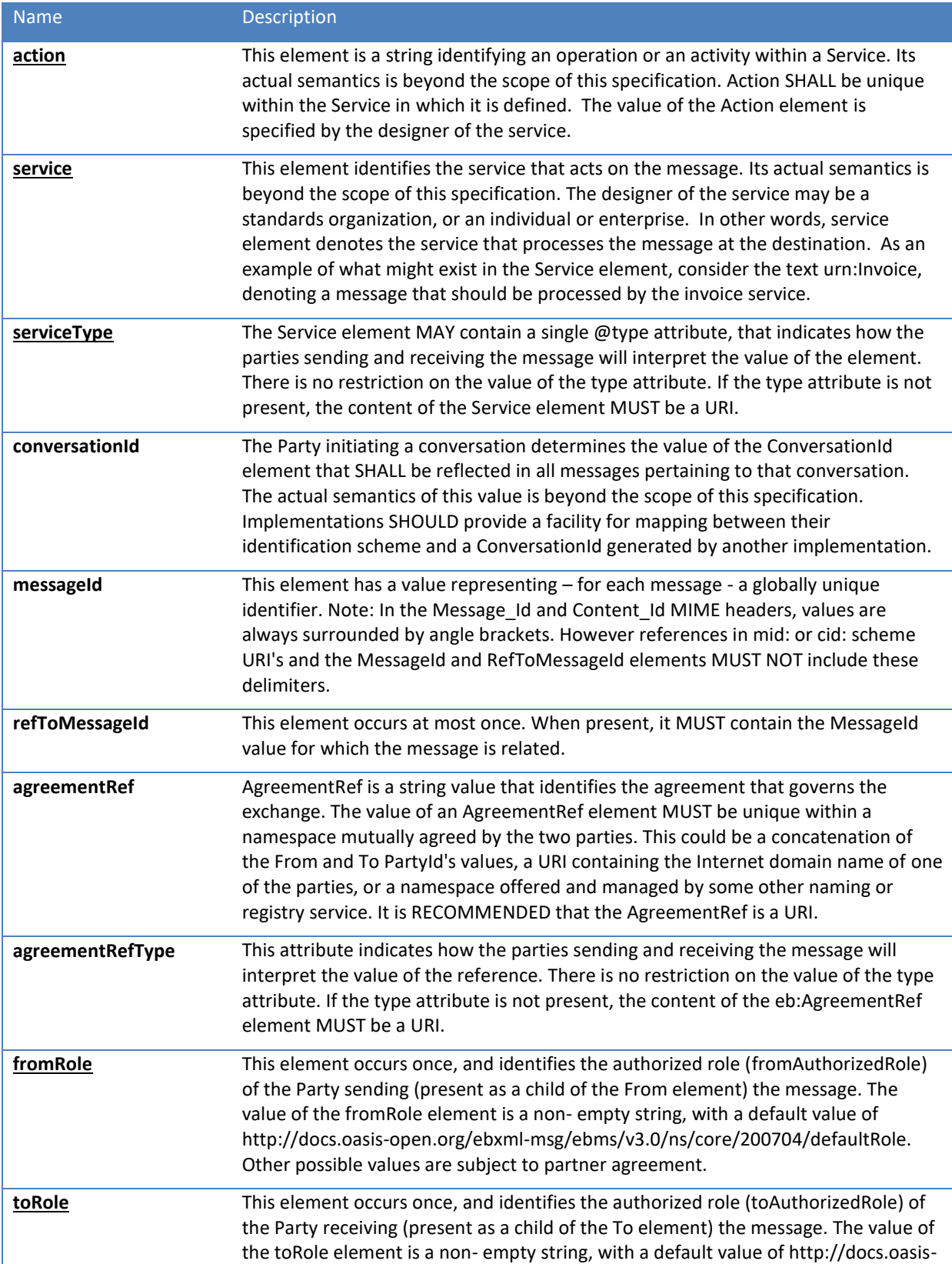

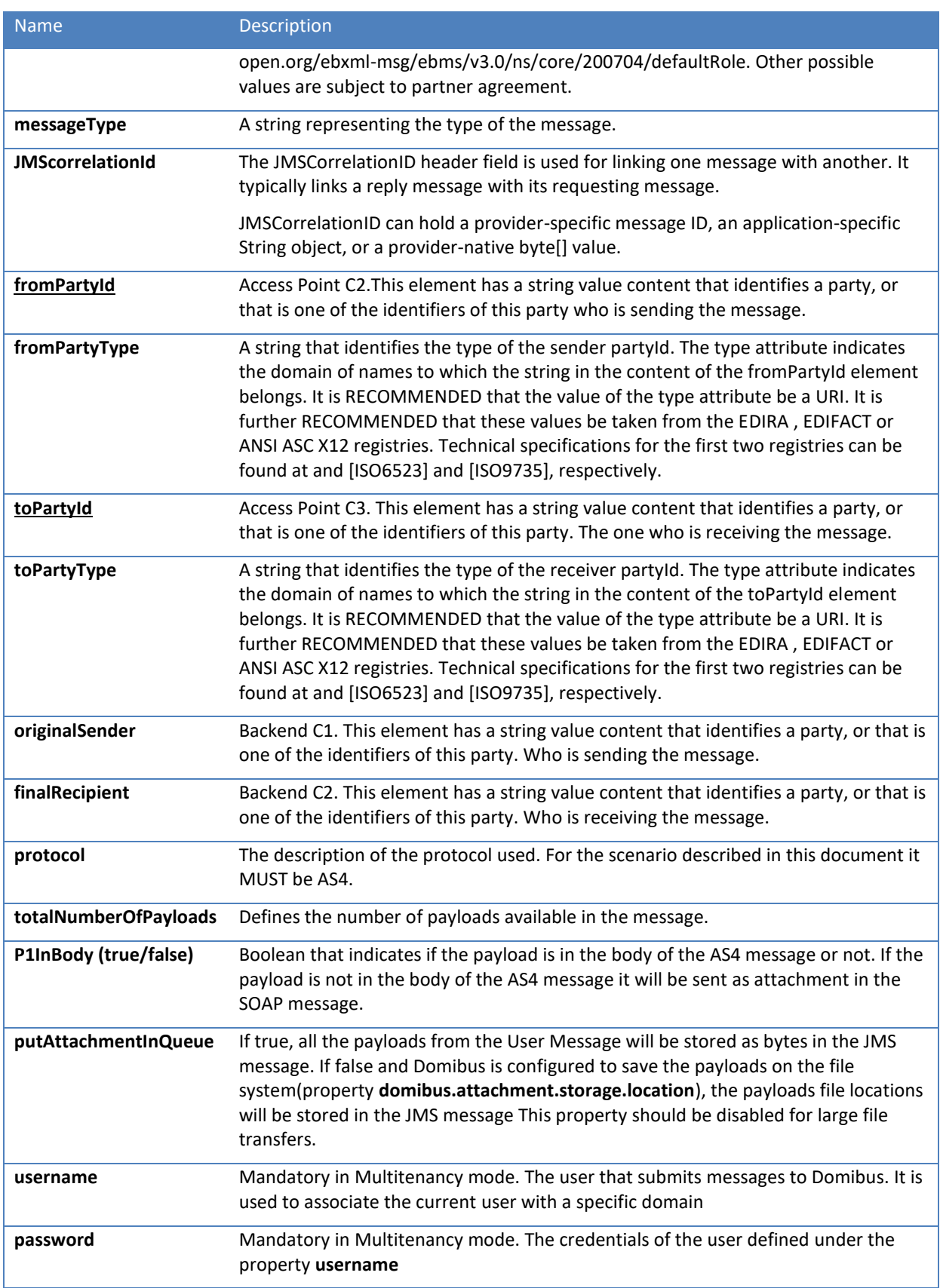

**Table 2 – JMS Message fields**

<span id="page-13-0"></span>The only mandatory rule is that only messageType=submitMessage messages may be put on the domibus.backend.jmsInQueue. All other queues (that go from the plugin to the backend) can be freely aggregated. I.e. if you only want one replyQueue you are free to send all success and errorMessages there.

## **3.2. JMS-Queues**

#### <span id="page-14-0"></span>*3.2.1. domibus.backend.jmsInQueue*

#### **Description:**

Submit a message from a Backend to Domibus. If a property is set in the plugin properties (jmsplugin.properties) but not in the message itself, the value from the properties file will be used.

#### **Message type: javax.jms.MapMessage**

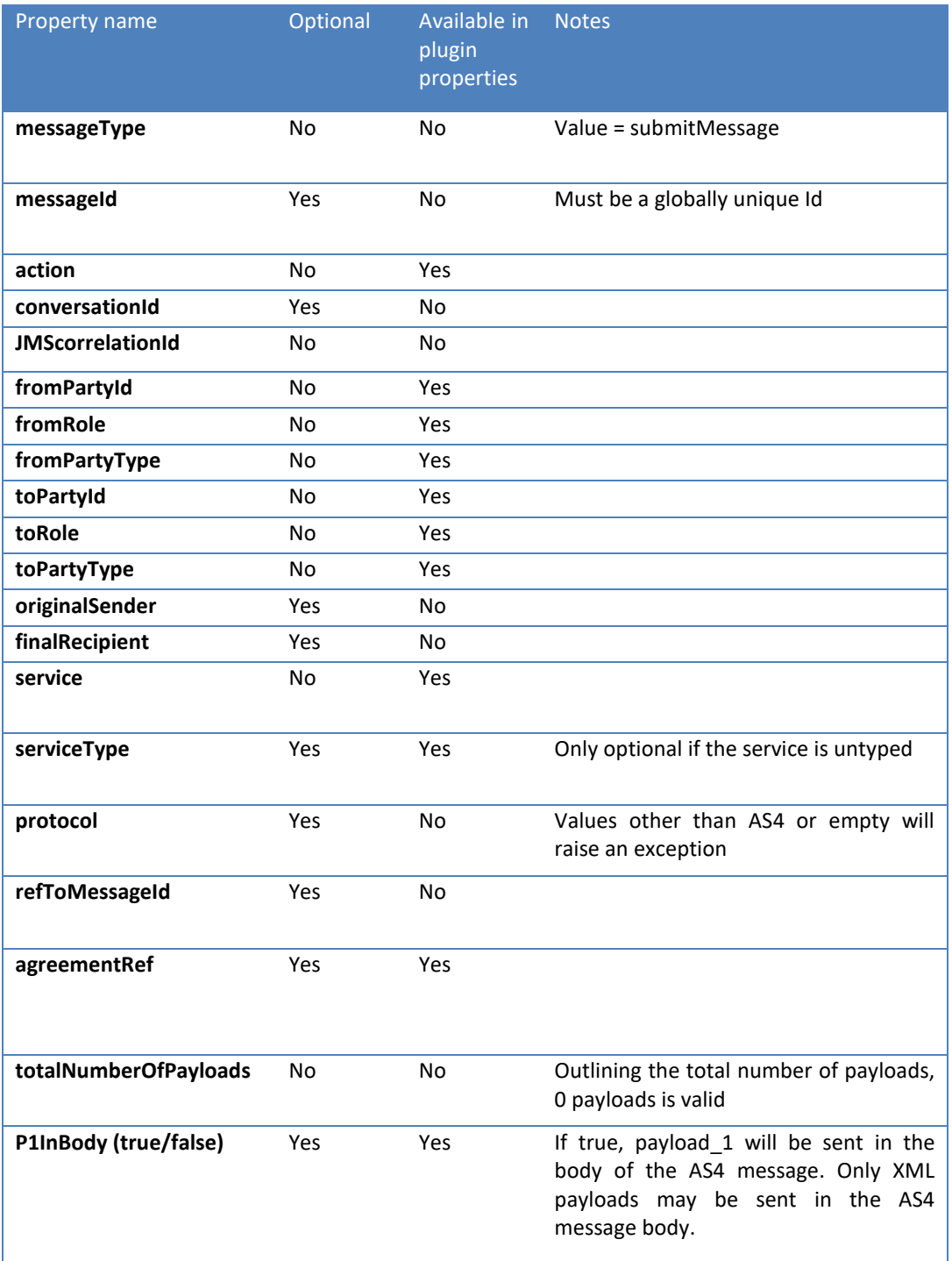

| putAttachmentInQueue<br>(true/false) | Yes | <b>Yes</b>     | If true, all the payloads from the User<br>Message will be stored as bytes in the<br>JMS message. If false and Domibus is<br>configured to save the payloads on the<br>filesystem<br>(property)<br>domibus.attachment.storage.location),<br>the payloads file locations will be<br>stored in the JMS message<br>This<br>property should be disabled for large<br>file transfers. |
|--------------------------------------|-----|----------------|----------------------------------------------------------------------------------------------------|
| username                             | Yes | No             | Mandatory in Multitenancy mode                                                                                                    |
| password                             | Yes | N <sub>o</sub> | Mandatory in Multitenancy mode                                                                                                    |

**Table 3 - [domibus.backend.jmsInQueue](#page-14-0) message fields**

#### <span id="page-15-1"></span>**Payload handling:**

The following properties should be set for each payload in the message. In the list below, the string "[NUM]" of each property name should be replaced with a numerical value representing each payload. The payload with the prefix payload 1 is transported inside the body of the AS4 message if the property p1InBody is set to true.

Each payload can: either be sent in byte format and set in the MapMessage using the setBytes method of the MapMessage class or an URL from where the payload can be downloaded by the Domibus Access Point. Each payload should be identified by the property payload\_[NUM].

The following properties can be set for each payload using the setStringProperty method of the MapMessage class:

- payload [NUM] MimeContentID: For example the MimeContentID for the first payload will be identified by the property payload 1 MimeContentID. This is the payload contentId. Setting it is required if the pmode payload profiling is used. If unset Domibus generates an UUID for it.
- payload\_[NUM]\_MimeType: The mime type of the payload. If not provided the mime type application/octet-stream is assumed
- payload [NUM] FileName: The file location of the payload, if putAttachmentInQueue is set.

#### **Property Handling**

Message properties are handled in the following way:

- Properties named property\_[NAME] are put into the outgoing message using [NAME] as key inside the AS4 message.
- For each property\_[NAME] property there MAY be a corresponding propertyType\_[NAME] property set. The corresponding value MAY be NULL, indicating an untyped property. Older AS4 implementations which do not have implemented the latest errata MIGHT REJECT messages where a property type is NOT NULL

#### <span id="page-15-0"></span>*3.2.2. domibus.backend.jms.replyQueue*

**Description**: The result of the submit operation and contains either the messageId or an error. The messageId is (usually) generated by Domibus. If the submission is rejected, no messageId is generated. Additionally, there is no guarantee that the set MessageId of a rejected message can be read. This message has to be correlated using the JMSCorrelationID. Corner 2 reports back to corner 1 about the success/failure of an intended message submission.

#### **Message type: javax.jms.Message**

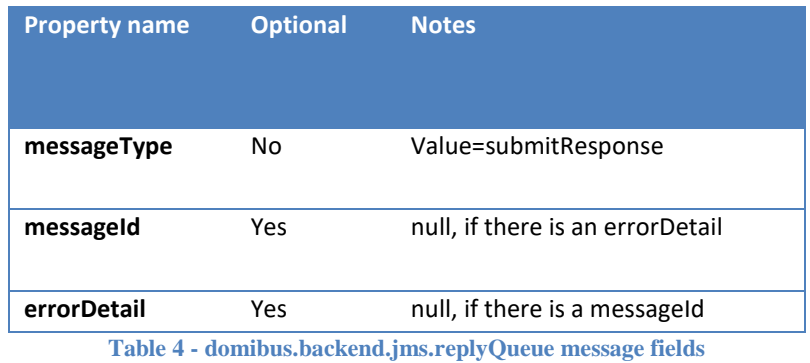

<span id="page-16-1"></span>**Description:** A message has been successfully sent to another AS4 Access Point. The status changes to messageSent when the message has been sent from C2 to C3. The reason why this is a different logical queue is to allow better configuration options, i.e. you might want to send those messages to a monitoring system (or dev/null) and not to the back office application. As this is only a logical queue, nothing prevents it from using the same physical queue if all of those messages have the same recipient.

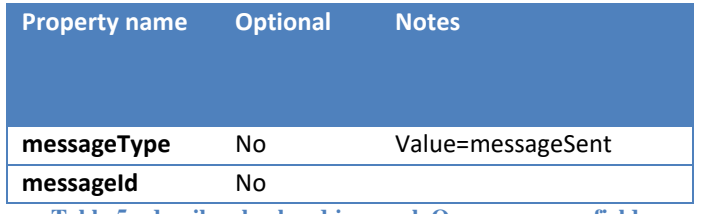

**Table 5 - [domibus.backend.jms.replyQueue](#page-15-0) message fields**

<span id="page-16-2"></span>**Payload handling:** N/A

<span id="page-16-0"></span>**Property Handling:** N/A

#### *3.2.3. domibus.backend.jms.outQueue*

**Description:** submit a message from Domibus (corner 3) to a backend (corner 4)

#### **Message type: javax.jms.MapMessage**

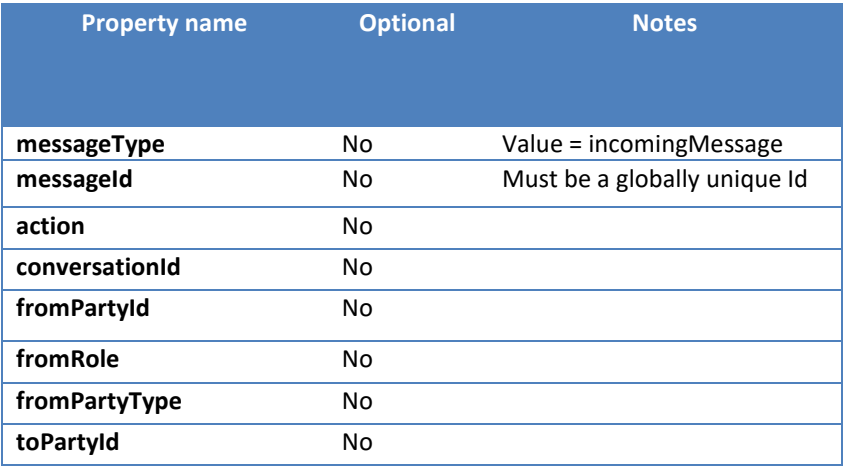

| <b>Property name</b>  | <b>Optional</b> | <b>Notes</b>                                                   |
|-----------------------|-----------------|----------------------------------------------------------------|
| toRole                | No              |                                                                |
| toPartyType           | No              |                                                                |
| originalSender        | Yes             |                                                                |
| finalRecipient        | Yes             |                                                                |
| service               | No              |                                                                |
| serviceType           | Yes             | Only optional if the service is<br>untyped                     |
| protocol              | No              | Value = AS4                                                    |
| refToMessageId        | Yes             |                                                                |
| agreementRef          | Yes             |                                                                |
| totalNumberOfPayloads | No              | outlining the total number of<br>payloads, 0 payloads is valid |

**Table 6 - [domibus.backend.jms.outQueue](#page-16-0) message fields**

#### <span id="page-17-1"></span>**Payload handling:**

The following properties are set for each payload in the message. In the list below, the string "[NUM]" of each property name is replaced with a numerical value representing each payload. If a payload has been transported in the message body of the corresponding AS4 message, this is always the payload with the prefix payload 1. Each payload is sent in byte format. Each payload is identified by the property payload\_[NUM].

The following properties may be available for each payload:

- payload\_[NUM]\_MimeContentID: For example the MimeContentID for the first payload will be identified by the property payload\_1\_MimeContentID. This is the payload contentId. Setting it is required if the pmode payload profiling is used. If unset Domibus generates an UUID for it.
- payload\_[NUM]\_MimeType: The mime type of the payload
- payload [NUM] FileName: The file location of the payload, if putAttachmentInQueue is set.

#### **Property Handling**

Message properties are handled in the following way:

- Properties named [NAME] are put into the incoming message using property\_[NAME] as key inside the JMS message
- For each property [NAME] property there is a corresponding propertyType [NAME] property set. The corresponding value MAY be NULL, indicating an untyped property. Older AS4 implementations which do not have implemented the latest errata will only ever send untyped properties

#### <span id="page-17-0"></span>*3.2.4. domibus.backend.jms.errorNotifyProducer*

**Description:** A message that was accepted as submission could not be sent to the recipient.

#### **Message type: javax.jms.Message**

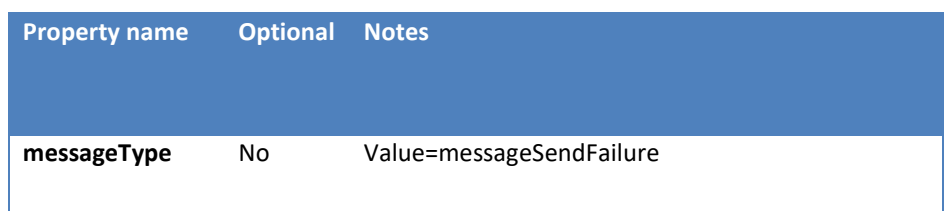

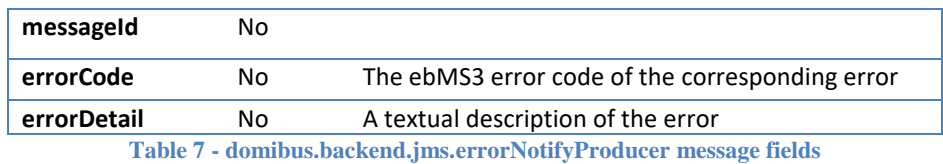

#### <span id="page-18-1"></span><span id="page-18-0"></span>**Payload handling:** N/A

#### *3.2.5. domibus.backend.jms.errorNotifyConsumer*

**Description:** An incoming message was rejected because of an error or agreement violation. To generate such a message, the Domibus Access Point must, at least, be able to determine the intended recipient for the original message. If this is not possible, no messageReceiveFailure will be generated.

#### **Message type: javax.jms.Message**

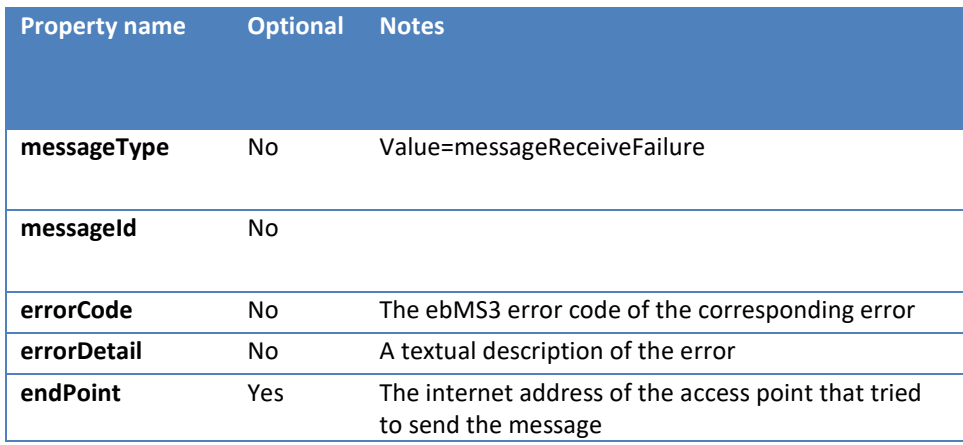

**Table 8 - [domibus.backend.jms.errorNotifyConsumer](#page-18-0) message fields**

<span id="page-18-2"></span>**Payload handling:** N/A

**Property Handling:** N/A

### **3.3. JMS Plugin Configuration**

The Default JMS Plugin is configured using the **jms-plugin.properties** file. Below we describe the available properties from the configuration file:

#### *3.3.1. Message properties*

This set of properties contains default values for the business process. When a message is submitted to the JMS backend with missing business values, those values are defaulting to the business values configured in the **jms-plugin.properties** file.

Default values are defined for properties identifying the sending and the receiving parties, the business agreement and process. The complete list is available in section [3.2.1.](#page-14-0)

#### *3.3.2. General properties*

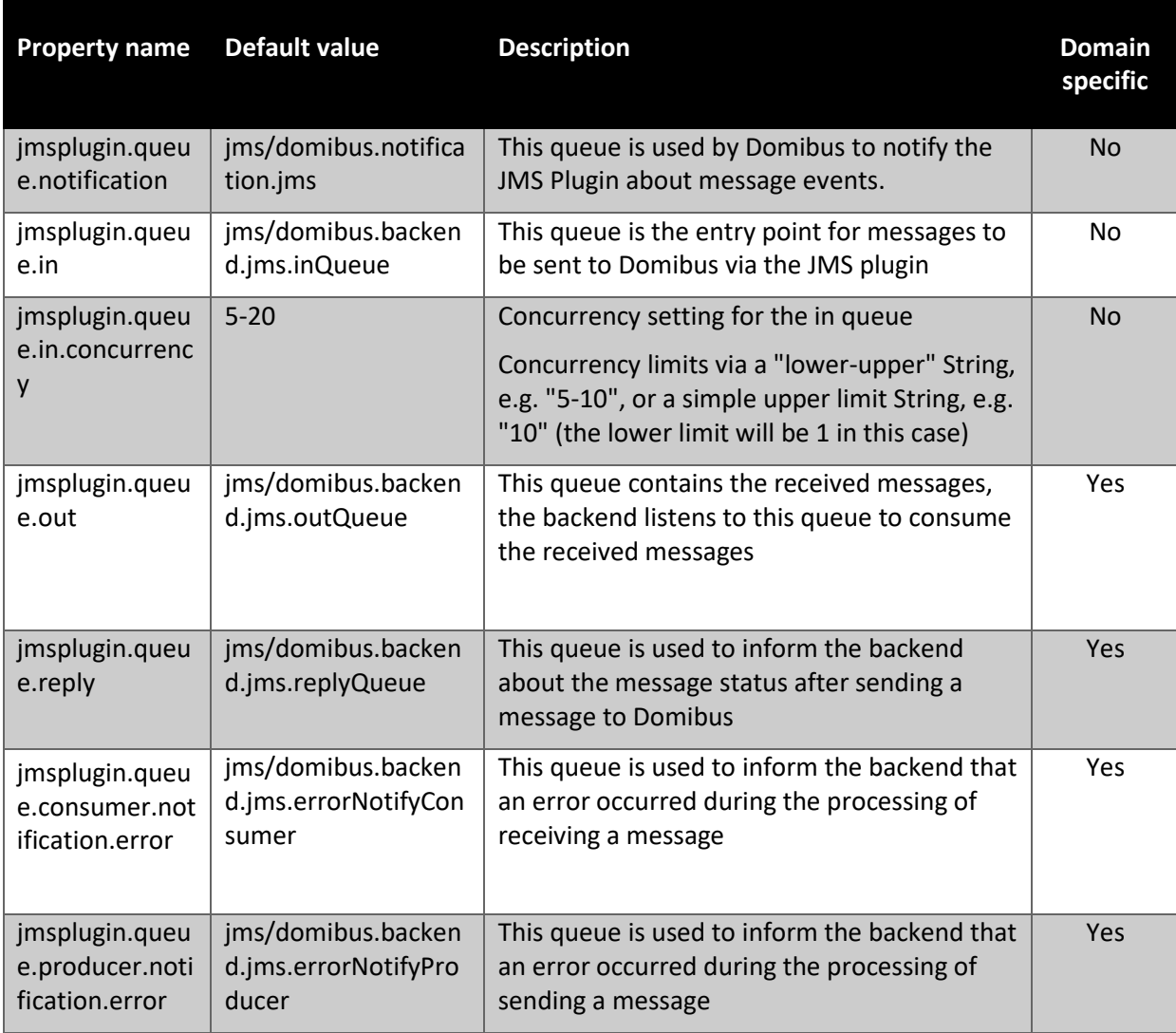

**Table 9 - General properties**

## **4. MULTITENANCY**

The Default JMS Plugin can be used when Domibus is configured in Multitenancy mode.

In Multitenancy mode the plugins security is activated by default, no matter if value configured in **domibus.properties** for the **domibus.auth.unsecureLoginAllowed** property.

As a result, every request sent to the **domibus.backend.jmsInQueue** queue via the **Default JMS Plugin** needs to be authenticated via the **user** and **password** JMS properties. More information on how to create plugin users used for authentication can be found in the **Domibus Administration Guide**, in the section **Plugin Users.**

Please note that the default domain is already configured to use the Default JMS Plugin in Multitenancy mode and the below steps must be followed only for additional domains.

Each configured domain that is using the **Default JMS Plugin** to send messages to Domibus has to create the following JMS queues that will be used exclusively by the domain:

- **DOMAIN**.domibus.backend.jms.outQueue
- **DOMAIN**.domibus.backend.jms.replyQueue
- **DOMAIN**.domibus.backend.jms.errorNotifyConsumer
- **DOMAIN**.domibus.backend.jms.errorNotifyProducer

where **DOMAIN** is the domain name.

The backend C1 linked to a specific domain must subscribe to the associated JMS domain queues in order to receive notifications linked to that domain

More details on the above queues and the structure of the sent and received messages via the **Default JMS Plugin** can be found in the previous chapter.

The above mentioned queues have to be configured in the JMS broker specific to the chosen server: **activemq.xml** for Tomcat and in the application server configuration for WebLogic and WildFly. The details on how to configure JMS queues specific to a server can be found in the **Domibus Administration Guide.**

Once created the domain queues have to be configured in the **jms-plugin.properties** configuration file.

#Domain configuration

#The following queues need to be created per domain. Please replace the "DOMAIN" value with the domain code.

#It is recommended to secure the queues so that only users belonging to "DOMAIN" can read.

DOMAIN.jmsplugin.queue.out=DOMAIN.domibus.backend.jms.outQueue

DOMAIN.jmsplugin.queue.reply=DOMAIN.domibus.backend.jms.replyQueue

DOMAIN.jmsplugin.queue.consumer.notification.error=DOMAIN.domibus.backend.jms.errorNotifyCo nsumer

DOMAIN.jmsplugin.queue.producer.notification.error=DOMAIN.domibus.backend.jms.errorNotifyPro ducer

### **4.1. Domain specific properties**

The JMS Plugin configuration allows configuring specific properties per domain. The entire properties specific to a domain must be prefixed by the domain name.

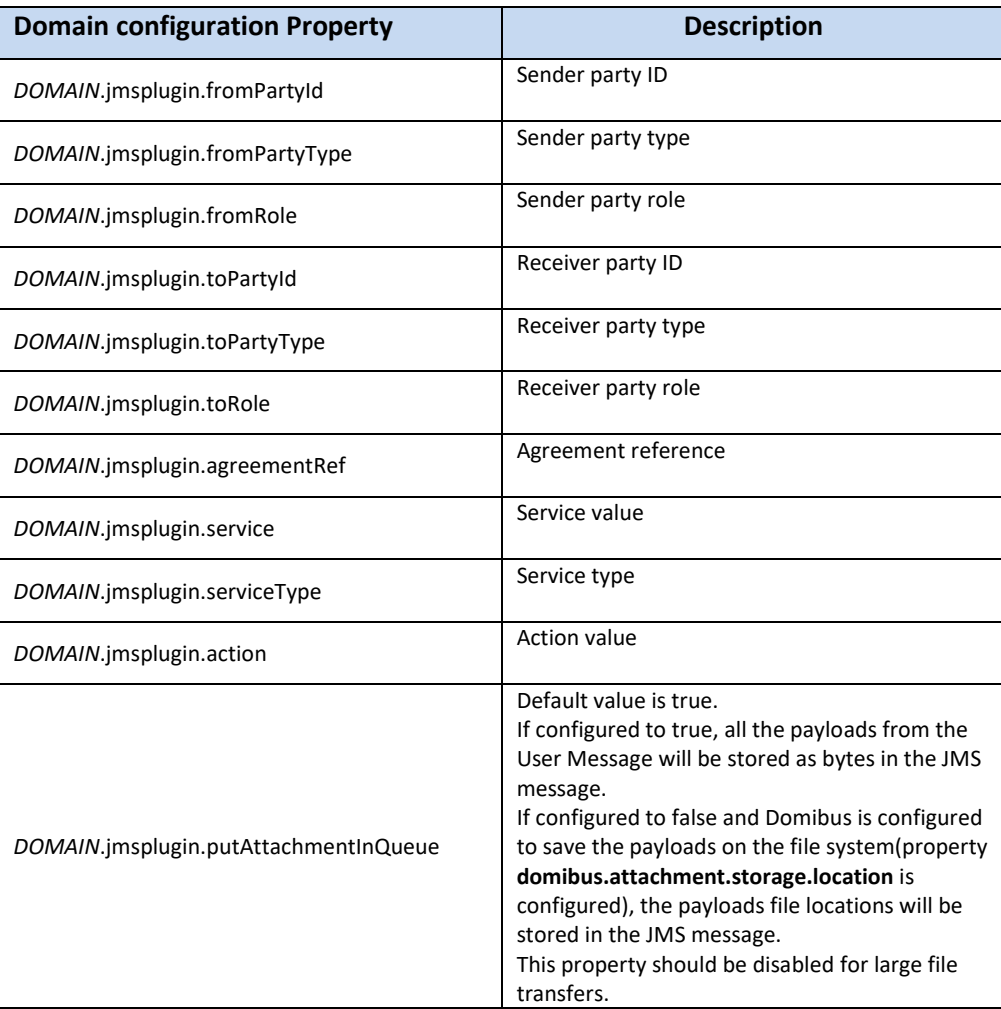

### **5. ANNEXE 1 – INTERFACE POLICY SPECIFICATION**

The Party initiating a conversation MUST determine the value of the ConversationId element that is reflected in all messages pertaining to that conversation. The actual semantics of this value is beyond the scope of this specification. Implementations SHOULD provide a facility for mapping between their identification scheme and a ConversationId generated by another implementation.

The following details a simple function for submitting a message in the correct format to a queue where it will be picked up by a MessageListener on the Access Point.

```
package eu.domibus.plugin.jms;
import org.apache.activemq.ActiveMQConnectionFactory;
import org.junit.Ignore;
import org.junit.Test;
import javax.jms.*;
import javax.naming.NamingException;
public class MessageSender {
      @Test
 @Ignore //This is just an example the used PMode does not actually exist
 public void sendMessage() throws NamingException, JMSException {
           ActiveMQConnectionFactory connectionFactory = new 
ActiveMQConnectionFactory("tcp://localhost:61616");//default port of activeMQ
            Connection connection = null;
            MessageProducer producer = null;
            connection = connectionFactory.createConnection("domibus", "changeit"); //username and password of 
the default JMS broker
           Session session = connection.createSession(false, Session.AUTO ACKNOWLEDGE);
            Destination destination = session.createQueue("domibus.backend.jms.inQueue");
           producer = session.createProducer(destination);
            producer.setDeliveryMode(DeliveryMode.NON_PERSISTENT);
           MapMessage messageMap = session.createMapMessage();
            // Declare message as submit
           messageMap.setStringProperty("messageType", "submitMessage");
            // Set up the Communication properties for the message
 messageMap.setStringProperty("service", "demoService");
 messageMap.setStringProperty("action", "demoAction");
          messageMap.setStringProperty("conversationId", "");<br>messageMap.setStringProperty("conversationId", "");
           messageMap.setStringProperty("fromPartyId", "GW1");
           messageMap.setStringProperty("fromPartyIdType", "urn:oasis:names:tc:ebcore:partyid-type:iso3166-
1");
 messageMap.setStringProperty("fromRole", "buyer");
 messageMap.setStringProperty("toPartyId", "GW1");
 messageMap.setStringProperty("toPartyIdType", "urn:oasis:names:tc:ebcore:partyid-type:iso3166-1");
 messageMap.setStringProperty("toRole", "seller");
messageMap.setStringProperty("originalSender", "sending_buyer_id");<br>messageMap.setStringProperty("finalRecipient", "receiving seller id");
           messageMap.setStringProperty("serviceType", "");
 messageMap.setStringProperty("protocol", "AS4");
 messageMap.setStringProperty("refToMessageId", "");
          messageMap.setStringProperty("refToMessageId",<br>messageMap.setStringProperty("agreementRef", "
           messageMap.setJMSCorrelationID("MESS1");
            //Set up the payload properties
           messageMap.setStringProperty("totalNumberOfPayloads", "3");
messageMap.setStringProperty("payload_1_mimeContentId", "cid:cid_of_payload_1");<br>messageMap.setStringProperty("payload_2_mimeContentId", "cid:cid_of_payload_2");<br>messageMap.setStringProperty("payload 3_mimeContentId", "cid
 messageMap.setStringProperty("payload_1_mimeType", "application/xml");
 messageMap.setStringProperty("payload_2_mimeType", "application/xml");
 messageMap.setStringProperty("payload_3_mimeType", "application/xml");
 messageMap.setStringProperty("payload_1_description", "description1");
messageMap.setStringProperty("payload_2_description", "description2");<br>messageMap.setStringProperty("payload_3_description", "description3");<br>messageMap.setStringProperty("payload_1_fileName", "filenameLocation1");<br>message
messageMap.setStringProperty("payload 3 fileName", "filenameLocation3");
          String pay1 = "<XML><test></test></XML>";
          byte[] payload = pay1.getBytes();
 messageMap.setBytes("payload_1", payload);
 messageMap.setBytes("payload_2", payload);
 messageMap.setBytes("payload_3", payload);
            producer.send(messageMap);
           connection.close();
      }
}
```
# <span id="page-23-0"></span>**6. ANNEX 2 - ERRORS CODES TABLE**

The following tables summarize all possible errors returned by the Access Point services:

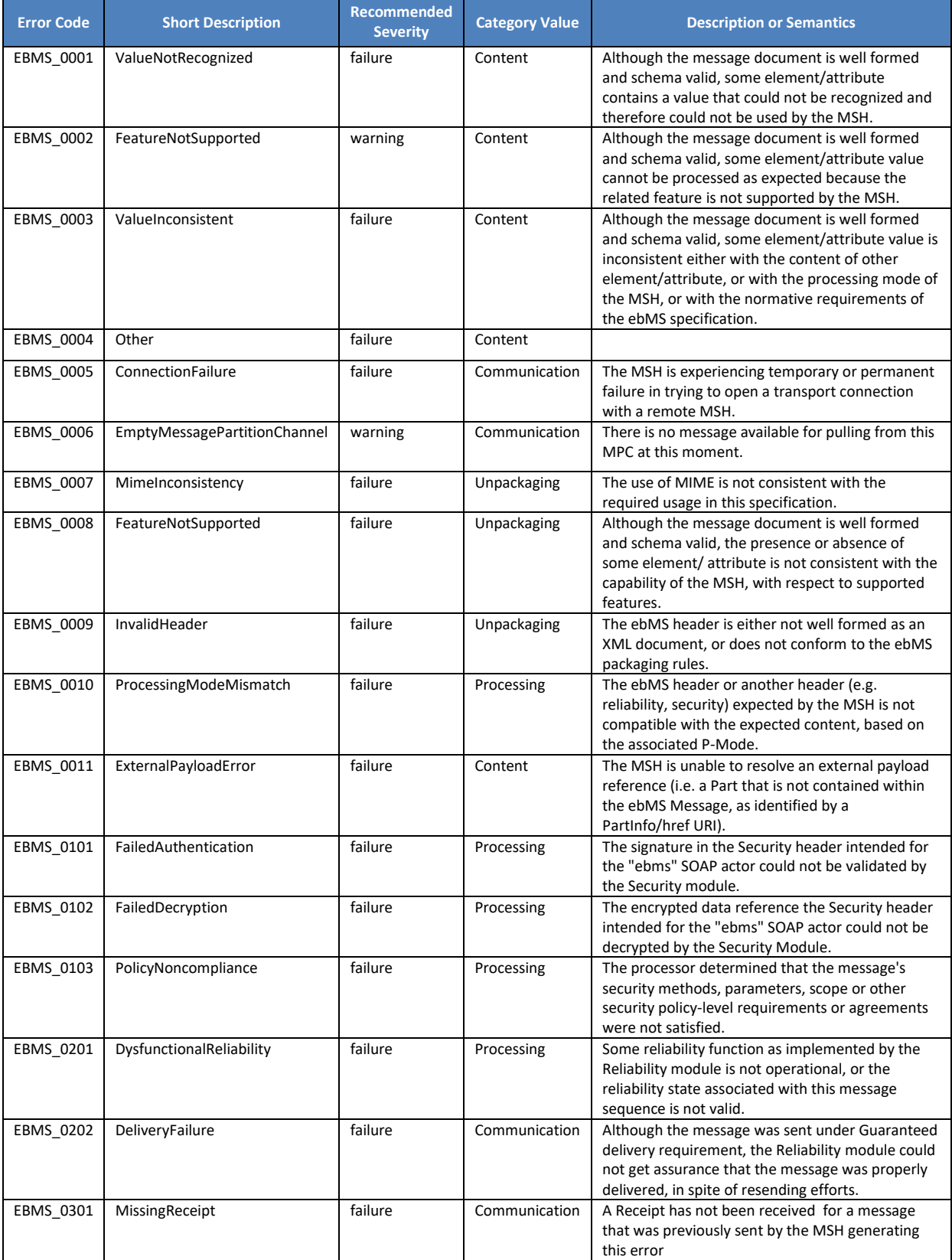

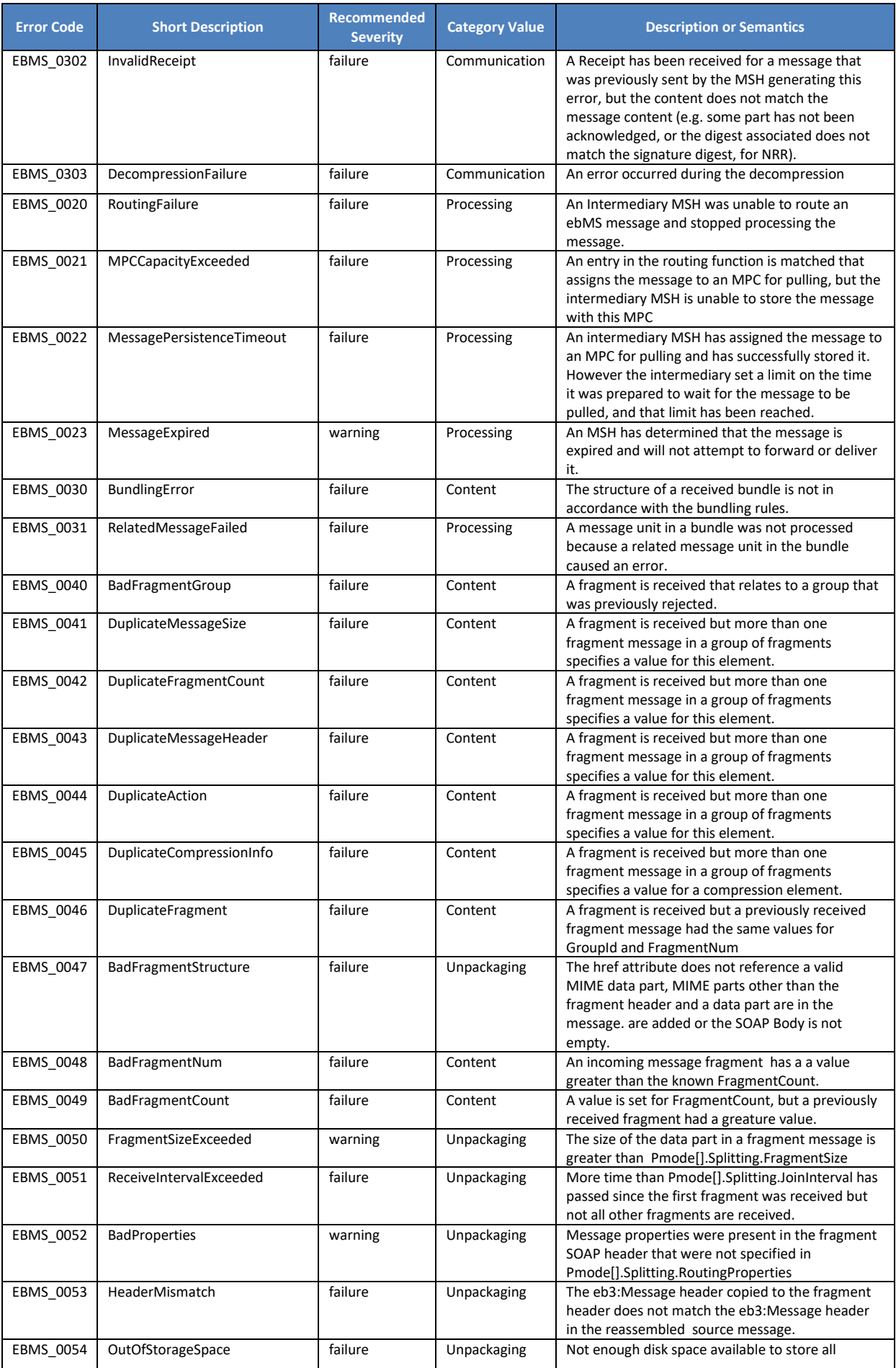

<span id="page-25-0"></span>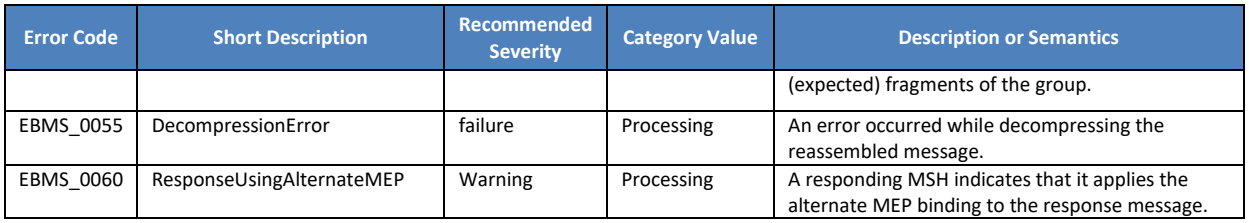

**Table 10 - Annex 2 - [Errors codes table](#page-23-0)**

# **7. ANNEXE 3 – DOCUMENT PARTS**

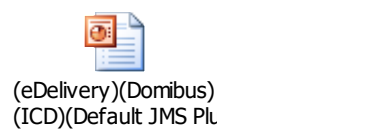

# **8. LIST OF FIGURES**

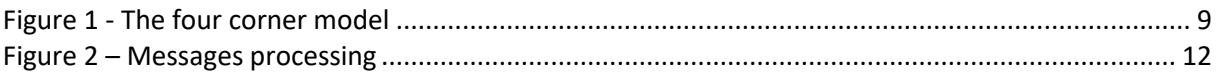

# **9. LIST OF TABLES**

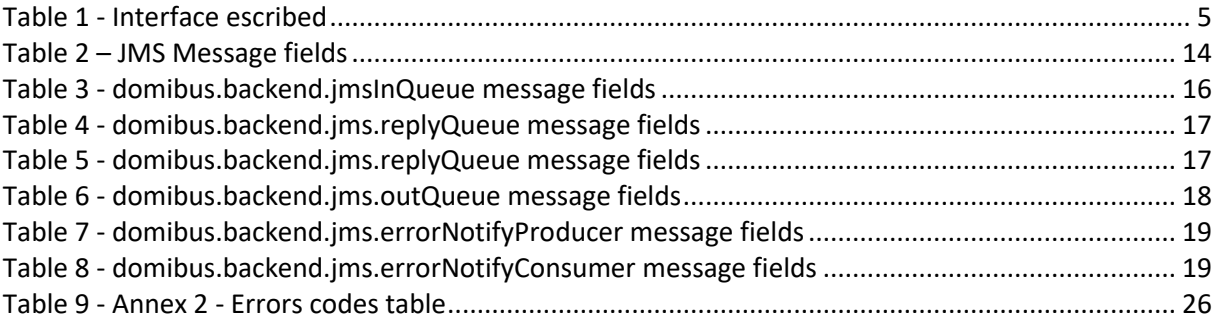

# **10. CONTACT INFORMATION**

#### CEF Support Team

By email: CEF-EDELIVERY-SUPPORT@ec.europa.eu

Support Service: 8am to 6pm (Normal EC working Days)